## 地域力保全型一般競争入札 (事後審査型) 01-2. 委任状の確認 (代表構成員)

## 委任状の確認方法

代表構成員は、その他構成員が提出した委任状を確認することができます。 単体企業での参加の場合、この操作は必要ありません。

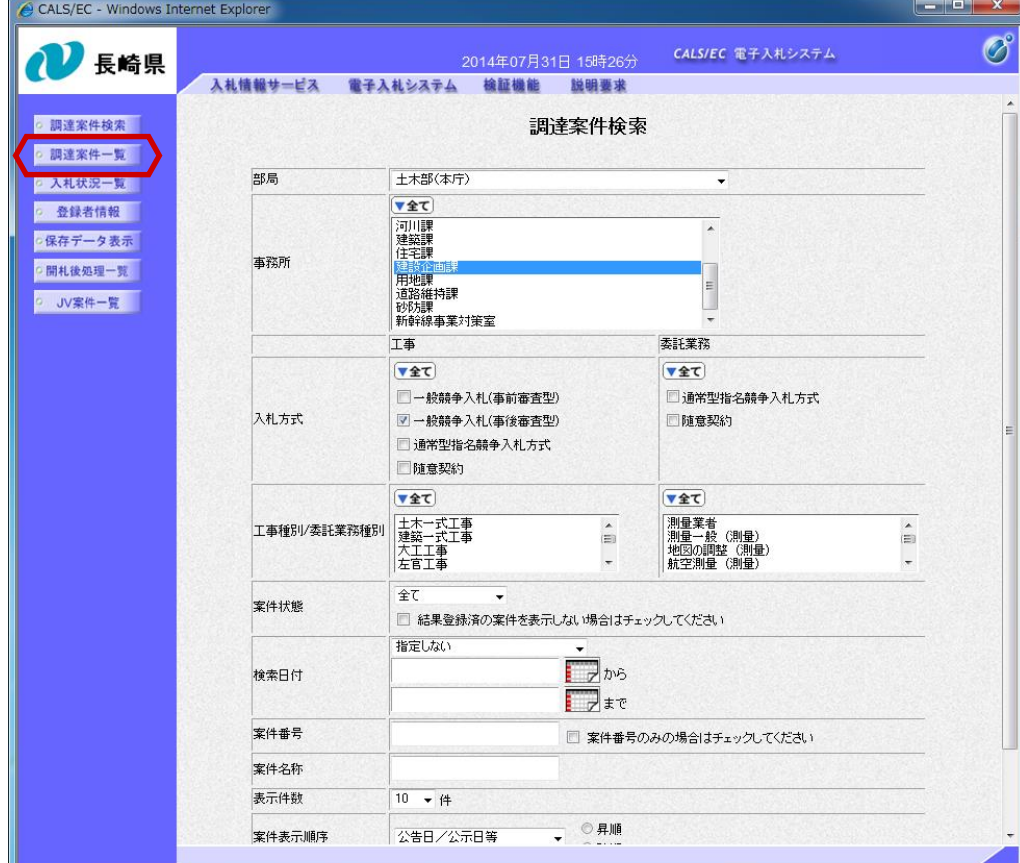

ログイン後の画面です。

検索条件を設定後 【調達案件一覧】ボタンを 押下します。

中止または取止めた案件を 検索するには案件状態の項 目のプルダウンから「中止 取止めた案件」を選択し検 索を行ってください。

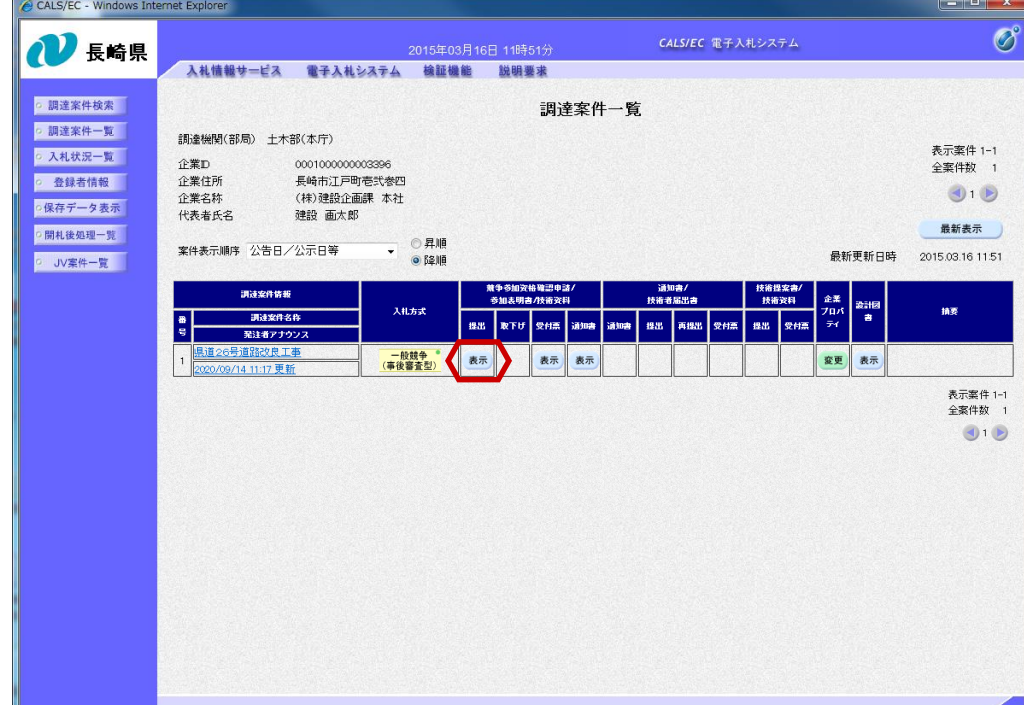

調達案件一覧画面が表示さ れます。

「競争参加資格確認申請/ 参加表明書/技術資料」の 「提出」欄にある【表示】 ボタンを押下します。

画面を下にスクロールし

【委任状一覧】ボタンを押下します。

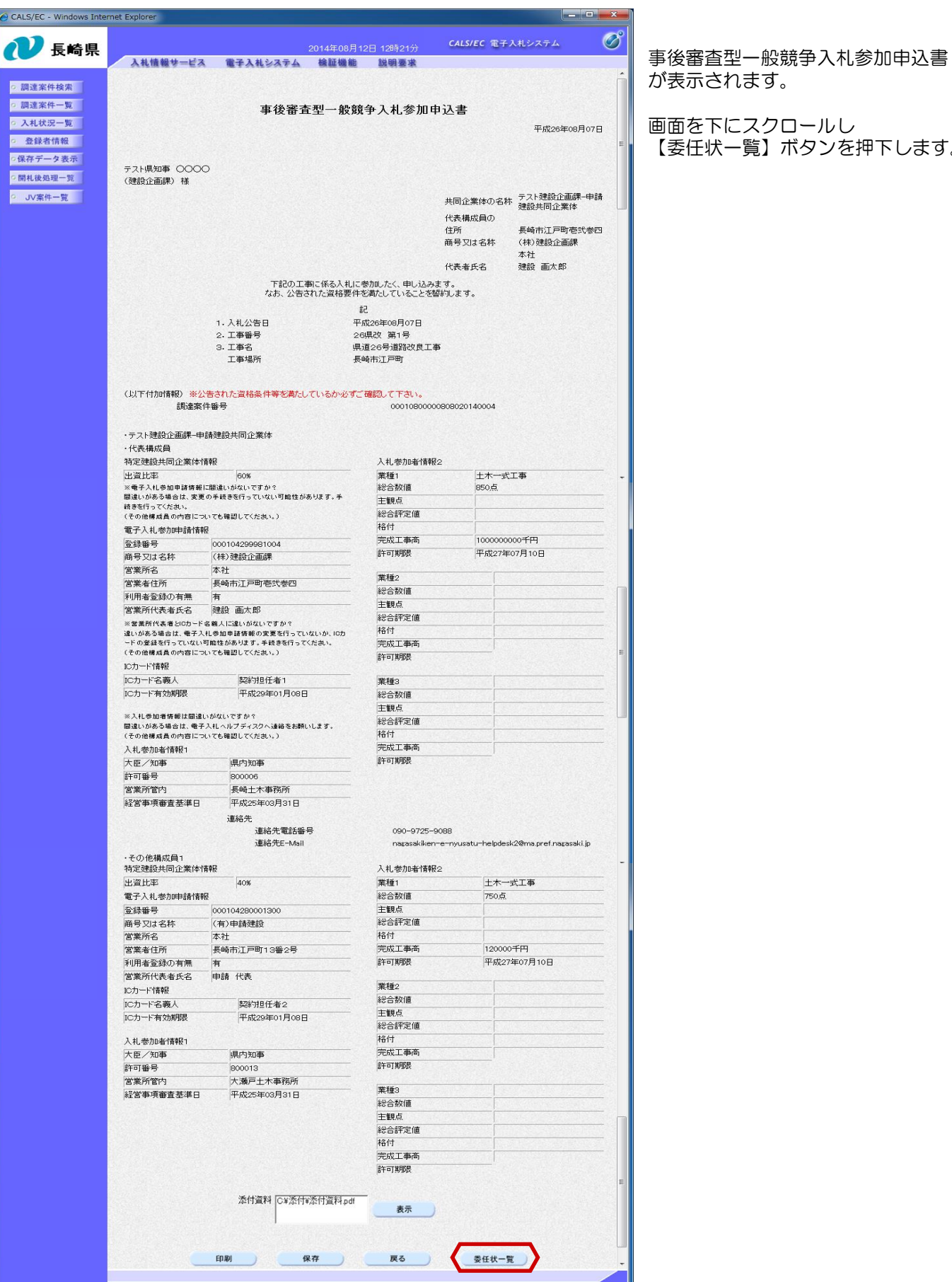

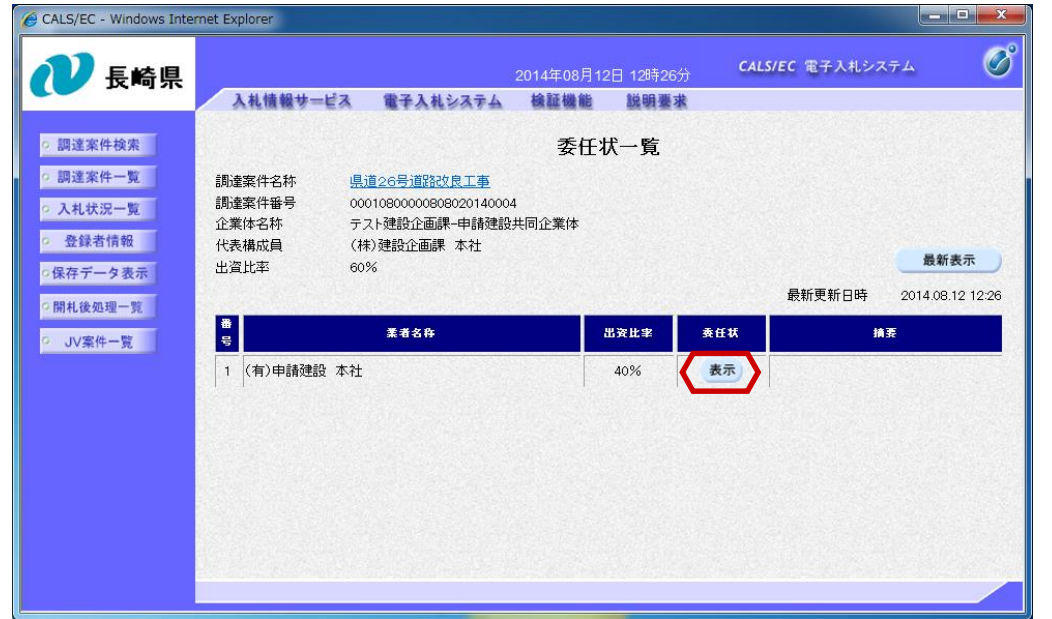

「委任状ー覧」画面が表示 されます。

「委任状」欄にある 【表示】ボタンを押下しま す。

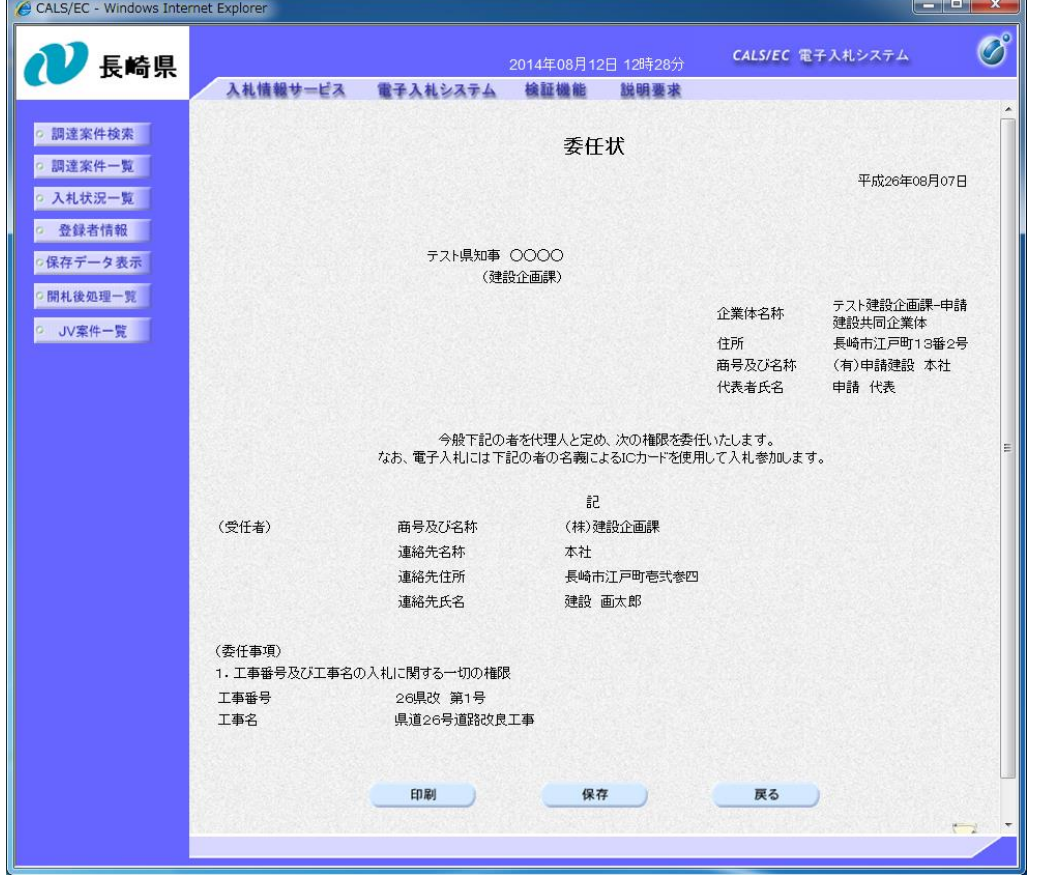

委任状を確認します。

以上で委任状の確認操作は 完了です。